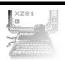

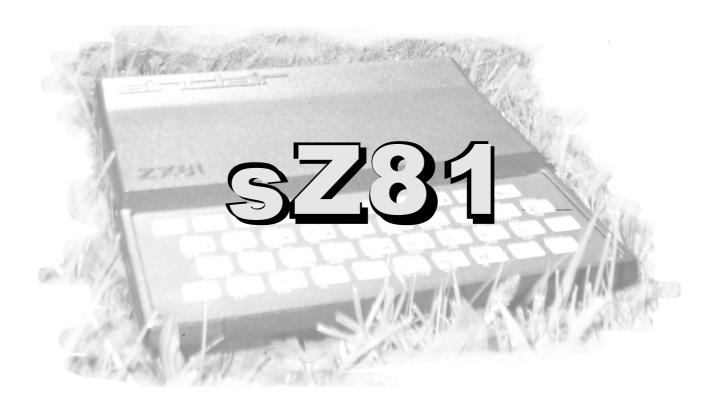

sZ81 - a ZX81 and ZX80 emulator using SDL

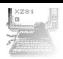

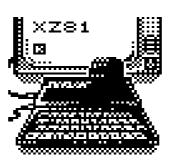

This program is free software; you can redistribute it and/or modify it under the terms of the GNU General Public License as published by the Free Software Foundation; either version 2 of the License, or (at your option) any later version.

This program is distributed in the hope that it will be useful, but WITHOUT ANY WARRANTY; without even the implied warranty of MERCHANTABILITY or FITNESS FOR A PARTICULAR PURPOSE. See the GNU General Public License for more details.

You should have received a copy of the GNU General Public License along with this program; if not, write to the Free Software Foundation, 59 Temple Place - Suite 330, Boston, MA 02111-1307, USA.

\*\*\* Please see README.z81 for information about [x]z81, zx81get and the contents of games-etc and the saverom folders. Contained within this document is information specific to sz81 only \*\*\*

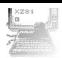

#### Description

sZ81 is a Sinclair ZX80/ZX81 emulator very much based upon the work of lan Collier's xz80 and Russell Marks's z81 but employing the highly portable SDL and including additional functionality and features for desktop computers and portable devices.

#### Features:

- \* Virtual keyboard with adjustable opacity, autohide on newline, sticky shift or toggle shift
- \* Control bar with access to several regularly used options
- \* Runtime options including a joystick configurator
- \* Joystick control remapping within the emulator
- \* Full keyboard, mouse and joystick support throughout
- \* Runtime switchable scaling up to 3x on supported platforms
- \* Toggling between a window and fullscreen on supported platforms
- \* Support for portrait orientated screens such as 240x320 and 480x640
- \* The ability to run centred within any resolution
- \* Maximum porting potential since it only requires SDL

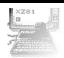

#### **Controls**

#### For the PC:

Click screen - Toggle virtual keyboard and control bar
 Backspace - Rubout i.e. equivalent to using SHIFT + 0
 Comma - Equivalent to using SHIFT + .
 Cursors - Equivalent to using SHIFT + 5, 6, 7 and 8
 -/= - Decrease/increase the volume (if supported)

ALT + R - Cycle between 960x720, 640x480 and 320x240

F1 - Toggle to Config/Keyboard Screen.

F3 - About, Help window.

F4 - Sound card trigger: No sound(default), QuickSilva Zon-x sound card.

F8 - invert screen color.

F9 - Activate the control remapper for remapping joystick controls to keyboard controls.

F10 - Exit emulator.

F11 - Toggle between fullscreen and a window.

F12 - Reset Emulator.

[PRINT SCREEN](win32 only) will save the screen in the "screen00.bmp" file.

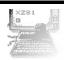

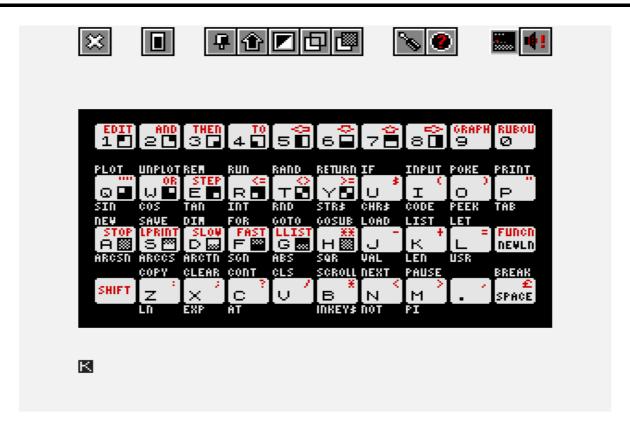

Clicking the screen (or F1) brings up the virtual keyboard and the control bar giving access to several very useful options. These are listed below alongside their keyboard equivalents:-

Exit - Exit emulator (F10)

Reset - Reset emulator (F12)

Autohide - Toggle vkeyb between autohide and don't hide (F6)

Shift Type - Toggle between sticky shift and toggle shift (F7)

Invert Screen - Toggle between not inverse and inverse video (F8)

Opacity DN/UP - Reduce (HOME) or increase (END) vkeyb opacity

Options - Toggle the runtime options (ESCAPE) (navigate with

page up and page down, the cursor keys and enter,

the mouse or the joystick)

About - Display help and infos.

Sound card selector is use to select a sound card in game.

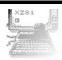

To access the ZX81's file selector type "J", SHIFT + "P" twice and newline from within the emulator. For the ZX80 simply type LOAD or SAVE to access the file zx80prog.p located within the current working directory.

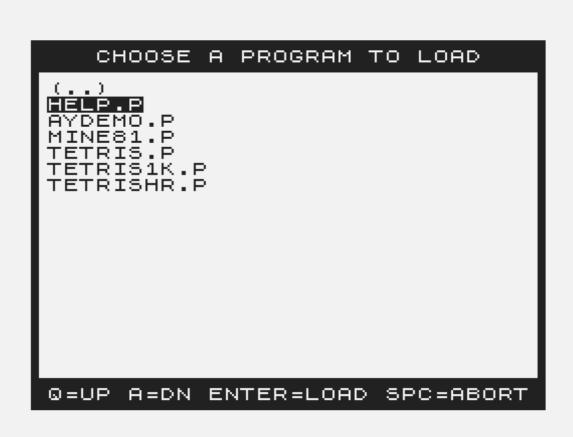

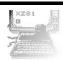

### Configuring a Joystick

If you have a digital or analogue joystick plugged in and you'd like to use it then open the runtime options (ESCAPE from within the emulator or select the rightmost icon on the control bar) and utilise the joystick configurator using either the cursor keys and enter, directly with the mouse or the joystick once configured. Select a control on the graphical joystick representation (the selector will blink) and follow the instructions configuring as many of the controls as you possibly can for optimum usability.

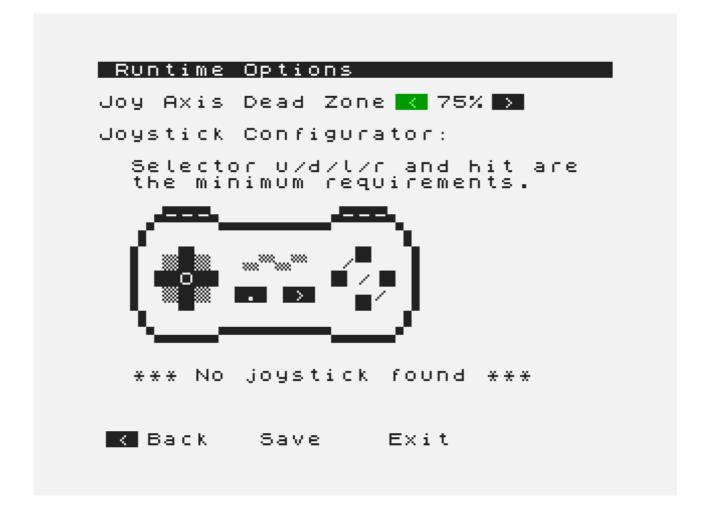

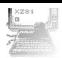

#### Joystick Control Remapping

When the virtual keyboard is visible, position the selector over the function that you would like to assign to a joystick control and press the control remapper (the selector will blink). Then press a joystick control to remap the function to the control.

Existing controls that have been remapped are active within the emulator (you cannot remap GUI controls) and new controls are universally active. It is possible to include the SHIFT modifier within the control as long as it is active before you initiate remapping. To cancel remapping press the control remapper again.

For the Amiga:

As above section "For the PC" plus:

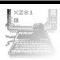

### RunTime Option (using F1)

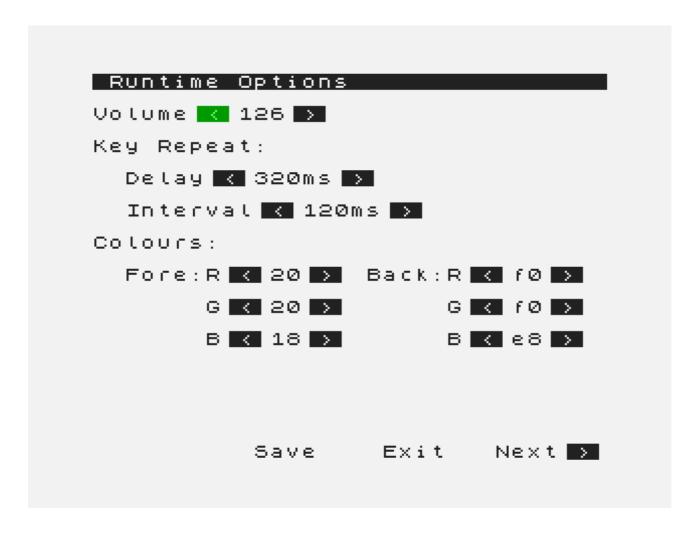

Just use Keys, joystick or the mouse to change settings.

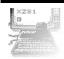

## **Tooltypes**

sZ81 can be configured using tooltypes, which correspond directly to command-line options. Full details of options can be obtained with "sz81 -h". A list of tooltype equivalents follows:

| -a[q;z;s] | AYSOUND=QUICKSILVA ZONX STEREO                                        |  |
|-----------|-----------------------------------------------------------------------|--|
| -d        | SHOWDEVICES                                                           |  |
| -i        | INVERT video characters.                                              |  |
| -1        | AUTOLIST (launch a file selector at boot, LOAD"" in Basic.)           |  |
| -L        | NOLOADHOOK (don't install the LOAD rom patch)                         |  |
| -f        | Select "Tree Forth" Rom (by Tree System company)                      |  |
|           | Set the emulator refresh to the NTSC standard on a ZX81.              |  |
| <b>-o</b> | Select ZX80 "old Rom" system.                                         |  |
| -p        | ZXPRINTER= <pbm file="" ouput=""> [DEFAULT="ZxPrinter.bmp/pbm"]</pbm> |  |
| -P        | Select: P0=BMP1bit; P1=BMP24bits; P2=PBM format.                      |  |
| -r        | SDL Video REFRESH=<1-50>                                              |  |
| -s        | OUND ("Screen Sound" while saving)                                    |  |
| <b>-S</b> | NOSAVEHOOK (don't install the SAVE rom patch)                         |  |
| -T        | TAGULA                                                                |  |
| -u        | UNEXPANDED                                                            |  |
| -V        | VSYNC                                                                 |  |

### Additional tooltypes:

RESOURCEFILE=<"sz81rc" or "sz81rc.txt" file>

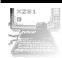

#### File Selector

The Amiga build uses standard ASL requesters instead of sZ81's built-in file selector. It will also allow choosing a ZX80 file instead of being hard-coded to zx80prog.o

#### For the Sharp Zaurus:

Click screen - Toggle virtual keyboard and control bar

Backspace - Rubout i.e. equivalent to using SHIFT + 0

Comma - Equivalent to using SHIFT + .

Cursors - Equivalent to using SHIFT + 5, 6, 7 and 8

-/= - Decrease/increase the volume (if supported)

See PC controls for an explanation of the control bar and how to access the file selector.

#### For the GPH GP2X:

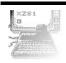

| Within the emu | Within the GUI     |                      |  |
|----------------|--------------------|----------------------|--|
| Joystick :     | Computer KEYS;     | ZX KEYS:             |  |
| LTrigger       | SHIFT              | SHIFT/Page up        |  |
| RTrigger       | -                  | Page down            |  |
| Joy Left       | 0                  | Selector left        |  |
| Joy Right      | Р                  | Selector right       |  |
| Joy Up         | Q                  | Selector up          |  |
| Joy Down       | Α                  | Selector down        |  |
| Select         | Runtime options    | Control remapper     |  |
| Start          | Virtual keyboard   | -                    |  |
| Button A       | Newline            | Select (selector hit |  |
| Button B       | Newline            | Newline              |  |
| Button Y       | Rubout (SHIFT + 0) | Rubout (SHIFT + 0)   |  |
| Button X       | Space              | Space                |  |

See PC controls for an explanation of the control bar, how to access the file selector and joystick control remapping.

# **SZ81** – Zx80 and Zx81 Emulator.

#### Installation

To function correctly sz81 expects to find the zx80.rom and zx81.rom ROMs which are not included within the source package.

You might find them at ftp://ftp.nvg.ntnu.no/pub/sinclair/roms, or perhaps through searching the internet for "zx80.rom" and "zx81.rom".

Extract the sZ81 source package, copy the zx80.rom and zx81.rom ROMs into the data folder and change into the extracted directory.

#### For the PC:

#### Installation:

Just unzipp the binary package in a directory, all files are required to run sZ81 and never directly double-click on the executable file in a zipped file!

Don't use specifics language (non DOS) symbols in roots or previous directory! (In case of "c:/émulateurs/sZ81\_Win32/", prefer "c:/emulateurs/sZ81\_Win32".)

Download and install Dev-C++ front-end (including the mingw32 GCC compiler) on your Hard disk.

It allow to generate a project ("DEV" attribute).

The "SDL.DLL" library had to be installed in the executable path.

Download and install the SDL SDK in the WinDev path.(include and headers)

If this SDL library is in the wrong directoy, many compilation errors will be displayed after process!

To avoid any problems, I move all files in the main "inclued"/"Lib" folders.

Launch "sZ81.dev", to edit and compile the project

Dev-C++ will generate his own "Make File" batch file and will generate an executable file. Just click on the compile button to create the executable file.

# ×zs1

## **SZ81** – Zx80 and Zx81 Emulator.

It must display a "Done" message!

If not, plenty of errors will be displayed, but don't bother this log...

Just check "orphelins" headers files, usually the SDL header files.

The codes are a multi-platforms release.

The "Win32" tag is used to parse and add windows codes.

We had to use "#ifdef " (if the variable is defined) or "#ifndef " (if the variable is not defined).

Where "#" is the compiler directive.

To set/declare this variable, We use the "-D" command in the "make.exe" compiler.

In Dev-C++, click on the "Project options" in the "Poject" pop-up menu.

Select the setup strip, in "compiler", this variables are displayed :

- -Dmain=SDL\_main (set the Main "C" file)
- -DSZ81=1 (active the sZ81 update)
- -DOSS\_SOUND\_SUPPORT=TRUE (active sound support)
- -Dwin32=TRUE (add all Windows feature)
- -DbmpFormat=TRUE (was used to select the bmp format, instead of bpm)

We use the "-I" (i) command in the "make.exe" compiler to edit the "links editor":

- -Imingw32 (Set the "mingw32" include path)
- -ISDLmain (Set the "SDLmain" include path)
- -ISDL(Set the "SDL" include path)

(check your own SDL installation, but the compiler usually set default path is case of files errors.)

## **SZ81** – Zx80 and Zx81 Emulator.

#### Notes:

All of this project was distributed in "C" code. Previous authors never distribute any executable files.

This projet was a "Ghost" emulator... a codes-kit for programmers.

Users had to learn to use a GCC compiler first, and had to "debug"/make his own program.

I decided to compile this emulator to allow you to try it on Windows systems!

sZ81 is an opened project, and I make its compiling more easy by using Dev-C++. You're encourage to change and update codes...

Just report all changed or comments to Thunor or XavSnap (W32 release).

Although, compile this project will be a good way to learn "C" language, a good practice to understand the "C" structure.

[XavSnap]

#### For the Amiga (requires SDK):

gmake -f Makefile.amigaos4

To get all the required files together in RAM:sz81: gmake -f Makefile.amigaos4 install

The directory can then be dragged to final location.

[Chris Young]

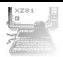

#### For the Sharp Zaurus (requires SDK):

make clean

make -f Makefile.zaurus

Install sz81 2.1.x zaurus.ipk using Add/Remove Software.

[Thunor]

For the GPH GP2X (requires SDK):

make clean
make -f Makefile.gp2x

Extract sz81\_2.1.x\_gp2x.tar.gz and copy the contents onto your SD card. Note that for Open2x there's Makefile.open2x if you prefer a statically linked makefile for this more up-to-date toolchain.

[Thunor]

#### Notes on running certain games.

#### \* QS Defender

The version of QS Defender on both WoS and NVG just dumps some Dutch text at you when you run it. What you have to do to get a runnable version is delete lines 3 to 18 inclusive - you'll probably want to save it before running, to save having to do this every time.

And don't forget to run the emulator with `-a q' for sound. :-)

#### \* Rock Crush and Dan's Revenge

These load in a slightly odd way, using multiple .p files. Make sure you have \*all\* of them in the directory you're loading e.g. crush.p from, or it won't work.

# ×zs1

# **SZ81** – Zx80 and Zx81 Emulator.

#### Contacting Us

Please visit the project's support page at http://sourceforge.net/projects/sz81/support

lan Collier <imc\_at\_comlab.ox.ac.uk> ©1994 Z80 emulation and much X code from xz80.

Russell Marks <russell.marks\_at\_ntlworld.com> ©1995-2004 [x]z81: ZX81/ZX80 support and svgalib front-end.

Thunor <thunorsif\_at\_hotmail.com> ©2007-2010 sZ81: SDL conversion, new artwork and features, GP2X and Sharp Zaurus builds.

Chris Young <cdyoung\_at\_unsatisfactorysoftware.co.uk> ©2010 sZ81: AmigaOS4 code and build.

XavSnap <dskcenter\_at\_free.fr> (released 2010-05-7) sZ81: W32 build.

Win32 Dev-C++/GCC/Win32 SDL libs version By Gilles & XavSnap.

This program is free software; you can redistribute it and/or modify it under the terms of the GNU General Public License as published by the Free Software Foundation; either version 2 of the License, or (at your option) any later version.

This program is distributed in the hope that it will be useful, but WITHOUT ANY WARRANTY; without even the implied warranty of MERCHANTABILITY or FITNESS FOR A PARTICULAR PURPOSE. See the GNU General Public License for more details.

You should have received a copy of the GNU General Public License along with this program; if not, write to the Free Software Foundation, 59 Temple Place - Suite 330, Boston, MA 02111-1307, USA.

PDF/ReadMe by Authors.

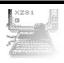

#### **GNU GENERAL PUBLIC LICENSE**

Version 2, June 1991

Copyright (C) 1989, 1991 Free Software Foundation, Inc., 51 Franklin Street, Fifth Floor, Boston, MA 02110-1301 USA Everyone is permitted to copy and distribute verbatim copies of this license document, but changing it is not allowed.

#### **Preamble**

The licenses for most software are designed to take away your freedom to share and change it. By contrast, the GNU General Public License is intended to guarantee your freedom to share and change free software--to make sure the software is free for all its users. This General Public License applies to most of the Free Software Foundation's software and to any other program whose authors commit to using it. (Some other Free Software Foundation software is covered by

the GNU Lesser General Public License instead.) You can apply it to your programs, too.

When we speak of free software, we are referring to freedom, not price. Our General Public Licenses are designed to make sure that you have the freedom to distribute copies of free software (and charge for this service if you wish), that you receive source code or can get it if you want it, that you can change the software or use pieces of it in new free programs; and that you know you can do these things.

To protect your rights, we need to make restrictions that forbid anyone to deny you these rights or to ask you to surrender the rights.

These restrictions translate to certain responsibilities for you if you distribute copies of the software, or if you modify it.

For example, if you distribute copies of such a program, whether gratis or for a fee, you must give the recipients all the rights that you have. You must make sure that they, too, receive or can get the source code. And you must show them these terms so they know their rights.

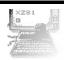

We protect your rights with two steps: (1) copyright the software, and (2) offer you this license which gives you legal permission to copy, distribute and/ or modify the software.

Also, for each author's protection and ours, we want to make certain that everyone understands that there is no warranty for this free software. If the software is modified by someone else and passed on, we want its recipients to know that what they have is not the original, so that any problems introduced by others will not reflect on the original authors' reputations.

Finally, any free program is threatened constantly by software patents. We wish to avoid the danger that redistributors of a free program will individually obtain patent licenses, in effect making the program proprietary. To prevent this, we have made it clear that any patent must be licensed for everyone's free use or not licensed at all.

The precise terms and conditions for copying, distribution and modification follow.

#### **GNU GENERAL PUBLIC LICENSE**

#### TERMS AND CONDITIONS FOR COPYING, DISTRIBUTION AND MODIFICATION

0. This License applies to any program or other work which contains a notice placed by the copyright holder saying it may be distributed under the terms of this General Public License. The "Program", below, refers to any such program or work, and a "work based on the Program" means either the Program or any derivative work under copyright law:

that is to say, a work containing the Program or a portion of it, either verbatim or with modifications and/or translated into another language. (Hereinafter, translation is included without limitation in the term "modification".) Each licensee is addressed as "you".

Activities other than copying, distribution and modification are not covered by this License; they are outside its scope. The act of running the Program is not restricted, and the output from the Program is covered only if its contents constitute a work based on the Program (independent of having been made by running the Program).

Whether that is true depends on what the Program does.

# **SZ81** – Zx80 and Zx81 Emulator.

1. You may copy and distribute verbatim copies of the Program's source code as you receive it, in any medium, provided that you conspicuously and appropriately publish on each copy an appropriate copyright notice and disclaimer of warranty; keep intact all the notices that refer to this License and to the absence of any warranty; and give any other recipients of the Program a copy of this License along with the Program.

You may charge a fee for the physical act of transferring a copy, and you may at your option offer warranty protection in exchange for a fee.

- 2. You may modify your copy or copies of the Program or any portion of it, thus forming a work based on the Program, and copy and distribute such modifications or work under the terms of Section 1 above, provided that you also meet all of these conditions:
- a) You must cause the modified files to carry prominent notices stating that you changed the files and the date of any change.
- b) You must cause any work that you distribute or publish, that in whole or in part contains or is derived from the Program or any part thereof, to be licensed as a whole at no charge to all third parties under the terms of this License.
- c) If the modified program normally reads commands interactively when run, you must cause it, when started running for such interactive use in the most ordinary way, to print or display an announcement including an appropriate copyright notice and a notice that there is no warranty (or else, saying that you provide a warranty) and that users may redistribute the program under these conditions, and telling the user how to view a copy of this License. (Exception: if the Program itself is interactive but does not normally print such an announcement, your work based on the Program is not required to print an announcement.)

These requirements apply to the modified work as a whole. If identifiable sections of that work are not derived from the Program, and can be reasonably considered independent and separate works in themselves, then this License, and its terms, do not apply to those sections when you distribute them as separate works. But when you distribute the same sections as part of a whole which is a work based on the Program, the distribution of the whole must be on the terms of this License, whose permissions for other licensees extend to the entire whole, and thus to each and every part regardless of who wrote it.

# **SZ81** – Zx80 and Zx81 Emulator.

Thus, it is not the intent of this section to claim rights or contest your rights to work written entirely by you; rather, the intent is to exercise the right to control the distribution of derivative or collective works based on the Program.

In addition, mere aggregation of another work not based on the Program with the Program (or with a work based on the Program) on a volume of a storage or distribution medium does not bring the other work under the scope of this License.

- 3. You may copy and distribute the Program (or a work based on it, under Section 2) in object code or executable form under the terms of Sections 1 and 2 above provided that you also do one of the following:
- a) Accompany it with the complete corresponding machine-readable source code, which must be distributed under the terms of Sections 1 and 2 above on a medium customarily used for software interchange; or,
- b) Accompany it with a written offer, valid for at least three years, to give any third party, for a charge no more than your cost of physically performing source distribution, a complete machine-readable copy of the corresponding source code, to be distributed under the terms of Sections 1 and 2 above on a medium customarily used for software interchange; or,
- c) Accompany it with the information you received as to the offer to distribute corresponding source code. (This alternative is allowed only for noncommercial distribution and only if you received the program in object code or executable form with such an offer, in accord with Subsection b above.)

The source code for a work means the preferred form of the work for making modifications to it. For an executable work, complete source code means all the source code for all modules it contains, plus any associated interface definition files, plus the scripts used to control compilation and installation of the executable. However, as a special exception, the source code distributed need not include anything that is normally distributed (in either source or binary form) with the major components (compiler, kernel, and so on) of the operating system on which the executable runs, unless that component itself accompanies the executable.

### **SZ81** – Zx80 and Zx81 Emulator.

If distribution of executable or object code is made by offering access to copy from a designated place, then offering equivalent access to copy the source code from the same place counts as distribution of the source code, even though third parties are not compelled to copy the source along with the object code.

4. You may not copy, modify, sublicense, or distribute the Program except as expressly provided under this License. Any attempt otherwise to copy, modify, sublicense or distribute the Program is void, and will automatically terminate your rights under this License.

However, parties who have received copies, or rights, from you under this License will not have their licenses terminated so long as such parties remain in full compliance.

- 5. You are not required to accept this License, since you have not signed it. However, nothing else grants you permission to modify or distribute the Program or its derivative works. These actions are prohibited by law if you do not accept this License. Therefore, by modifying or distributing the Program (or any work based on the Program), you indicate your acceptance of this License to do so, and all its terms and conditions for copying, distributing or modifying the Program or works based on it.
- 6. Each time you redistribute the Program (or any work based on the Program), the recipient automatically receives a license from the original licensor to copy, distribute or modify the Program subject to these terms and conditions. You may not impose any further restrictions on the recipients' exercise of the rights granted herein. You are not responsible for enforcing compliance by third parties to this License.
- 7. If, as a consequence of a court judgment or allegation of patent infringement or for any other reason (not limited to patent issues), conditions are imposed on you (whether by court order, agreement or otherwise) that contradict the conditions of this License, they do not excuse you from the conditions of this License. If you cannot distribute so as to satisfy simultaneously your obligations under this License and any other pertinent obligations, then as a consequence you may not distribute the Program at all. For example, if a patent license would not permit royalty-free redistribution of the Program by all those who receive copies directly or indirectly through you, then the only way you could satisfy both it and this License would be to refrain entirely from distribution of the Program.

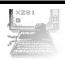

If any portion of this section is held invalid or unenforceable under any particular circumstance, the balance of the section is intended to apply and the section as a whole is intended to apply in other circumstances.

It is not the purpose of this section to induce you to infringe any patents or other property right claims or to contest validity of any such claims; this section has the sole purpose of protecting the integrity of the free software distribution system, which is implemented by public license practices. Many people have made generous contributions to the wide range of software distributed through that system in reliance on consistent application of that system; it is up to the author/donor to decide if he or she is willing to distribute software through any other system and a licensee cannot impose that choice.

This section is intended to make thoroughly clear what is believed to be a consequence of the rest of this License.

- 8. If the distribution and/or use of the Program is restricted in certain countries either by patents or by copyrighted interfaces, the original copyright holder who places the Program under this License may add an explicit geographical distribution limitation excluding those countries, so that distribution is permitted only in or among countries not thus excluded. In such case, this License incorporates the limitation as if written in the body of this License.
- 9. The Free Software Foundation may publish revised and/or new versions of the General Public License from time to time. Such new versions will be similar in spirit to the present version, but may differ in detail to address new problems or concerns.

Each version is given a distinguishing version number. If the Program specifies a version number of this License which applies to it and "any later version", you have the option of following the terms and conditions either of that version or of any later version published by the Free Software Foundation. If the Program does not specify a version number of this License, you may choose any version ever published by the Free Software Foundation.

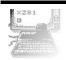

10. If you wish to incorporate parts of the Program into other free programs whose distribution conditions are different, write to the author to ask for permission. For software which is copyrighted by the Free Software Foundation, write to the Free Software Foundation; we sometimes make exceptions for this. Our decision will be guided by the two goals of preserving the free status of all derivatives of our free software and of promoting the sharing and reuse of software generally.

#### NO WARRANTY

- 11. BECAUSE THE PROGRAM IS LICENSED FREE OF CHARGE, THERE IS NO WARRANTY FOR THE PROGRAM, TO THE EXTENT PERMITTED BY APPLICABLE LAW. EXCEPT WHEN OTHERWISE STATED IN WRITING THE COPYRIGHT HOLDERS AND/OR OTHER PARTIES PROVIDE THE PROGRAM "AS IS" WITHOUT WARRANTY OF ANY KIND, EITHER EXPRESSED OR IMPLIED, INCLUDING, BUT NOT LIMITED TO, THE IMPLIED WARRANTIES OF MERCHANTABILITY AND FITNESS FOR A PARTICULAR PURPOSE. THE ENTIRE RISK AS TO THE QUALITY AND PERFORMANCE OF THE PROGRAM IS WITH YOU. SHOULD THE PROGRAM PROVE DEFECTIVE, YOU ASSUME THE COST OF ALL NECESSARY SERVICING, REPAIR OR CORRECTION.
- 12. IN NO EVENT UNLESS REQUIRED BY APPLICABLE LAW OR AGREED TO IN WRITING WILL ANY COPYRIGHT HOLDER, OR ANY OTHER PARTY WHO MAY MODIFY AND/OR REDISTRIBUTE THE PROGRAM AS PERMITTED ABOVE, BE LIABLE TO YOU FOR DAMAGES, INCLUDING ANY GENERAL, SPECIAL, INCIDENTAL OR CONSEQUENTIAL DAMAGES ARISING OUT OF THE USE OR INABILITY TO USE THE PROGRAM (INCLUDING BUT NOT LIMITED TO LOSS OF DATA OR DATA BEING RENDERED INACCURATE OR LOSSES SUSTAINED BY YOU OR THIRD PARTIES OR A FAILURE OF THE PROGRAM TO OPERATE WITH ANY OTHER PROGRAMS), EVEN IF SUCH HOLDER OR OTHER PARTY HAS BEEN ADVISED OF THE POSSIBILITY OF SUCH DAMAGES.

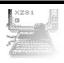

#### **END OF TERMS AND CONDITIONS**

#### **How to Apply These Terms to Your New Programs**

If you develop a new program, and you want it to be of the greatest possible use to the public, the best way to achieve this is to make it free software which everyone can redistribute and change under these terms.

To do so, attach the following notices to the program. It is safest to attach them to the start of each source file to most effectively convey the exclusion of warranty; and each file should have at least the "copyright" line and a pointer to where the full notice is found.

<one line to give the program's name and a brief idea of what it does.>
Copyright (C) <year> <name of author>

This program is free software; you can redistribute it and/or modify it under the terms of the GNU General Public License as published by the Free Software Foundation; either version 2 of the License, or (at your option) any later version.

This program is distributed in the hope that it will be useful, but WITHOUT ANY WARRANTY; without even the implied warranty of MERCHANTABILITY or FITNESS FOR A PARTICULAR PURPOSE. See the GNU General Public License for more details.

You should have received a copy of the GNU General Public License along with this program; if not, write to the Free Software Foundation, Inc., 51 Franklin Street, Fifth Floor, Boston, MA 02110-1301 USA.

Also add information on how to contact you by electronic and paper mail.

# ×zs1

# **SZ81** – Zx80 and Zx81 Emulator.

If the program is interactive, make it output a short notice like this when it starts in an interactive mode:

Gnomovision version 69, Copyright (C) year name of author Gnomovision comes with ABSOLUTELY NO WARRANTY; for details type `show w'.

This is free software, and you are welcome to redistribute it under certain conditions; type 'show c' for details.

The hypothetical commands 'show w' and 'show c' should show the appropriate parts of the General Public License. Of course, the commands you use may be called something other than 'show w' and 'show c'; they could even be mouse-clicks or menu items--whatever suits your program.

You should also get your employer (if you work as a programmer) or your school, if any, to sign a "copyright disclaimer" for the program, if necessary. Here is a sample; alter the names:

Yoyodyne, Inc., hereby disclaims all copyright interest in the program `Gnomovision' (which makes passes at compilers) written by James Hacker.

<signature of Ty Coon>, 1 April 1989
Ty Coon, President of Vice

This General Public License does not permit incorporating your program into proprietary programs. If your program is a subroutine library, you may consider it more useful to permit linking proprietary applications with the library. If this is what you want to do, use the GNU Lesser General Public License instead of this License.